# Using Impala AI function in Data Warehouse Public Cloud (Preview)

Date published: 2024-07-26 Date modified: 2024-07-26

## <span id="page-1-0"></span>Legal Notice

© Cloudera Inc. 2024. All rights reserved.

The documentation is and contains Cloudera proprietary information protected by copyright and other intellectual property rights. No license under copyright or any other intellectual property right is granted herein.

Unless otherwise noted, scripts and sample code are licensed under the Apache License, Version 2.0.

Copyright information for Cloudera software may be found within the documentation accompanying each component in a particular release.

Cloudera software includes software from various open source or other third party projects, and may be released under the Apache Software License 2.0 ("ASLv2"), the Affero General Public License version 3 (AGPLv3), or other license terms.

Other software included may be released under the terms of alternative open source licenses. Please review the license and notice files accompanying the software for additional licensing information.

Please visit the Cloudera software product page for more information on Cloudera software. For more information on Cloudera support services, please visit either the Support or Sales page. Feel free to contact us directly to discuss your specific needs.

Cloudera reserves the right to change any products at any time, and without notice. Cloudera assumes no responsibility nor liability arising from the use of products, except as expressly agreed to in writing by Cloudera.

Cloudera, Cloudera Altus, HUE, Impala, Cloudera Impala, and other Cloudera marks are registered or unregistered trademarks in the United States and other countries. All other trademarks are the property of their respective owners. Disclaimer: EXCEPT AS EXPRESSLY PROVIDED IN A WRITTEN AGREEMENT WITH CLOUDERA, CLOUDERA DOES NOT MAKE NOR GIVE ANY REPRESENTATION, WARRANTY, NOR COVENANT OF ANY KIND, WHETHER EXPRESS OR IMPLIED, IN CONNECTION WITH CLOUDERA TECHNOLOGY OR RELATED SUPPORT PROVIDED IN CONNECTION THEREWITH. CLOUDERA DOES NOT WARRANT THAT CLOUDERA PRODUCTS NOR SOFTWARE WILL OPERATE UNINTERRUPTED NOR THAT IT WILL BE FREE FROM DEFECTS NOR ERRORS, THAT IT WILL PROTECT YOUR DATA FROM LOSS, CORRUPTION NOR UNAVAILABILITY, NOR THAT IT WILL MEET ALL OF CUSTOMER'S BUSINESS REQUIREMENTS. WITHOUT LIMITING THE FOREGOING, AND TO THE MAXIMUM EXTENT PERMITTED BY APPLICABLE LAW, CLOUDERA EXPRESSLY DISCLAIMS ANY AND ALL IMPLIED WARRANTIES, INCLUDING, BUT NOT LIMITED TO IMPLIED WARRANTIES OF MERCHANTABILITY, QUALITY, NON-INFRINGEMENT, TITLE, AND FITNESS FOR A PARTICULAR PURPOSE AND ANY REPRESENTATION, WARRANTY, OR COVENANT BASED ON COURSE OF DEALING OR USAGE IN TRADE.

## <span id="page-2-0"></span>**Contents**

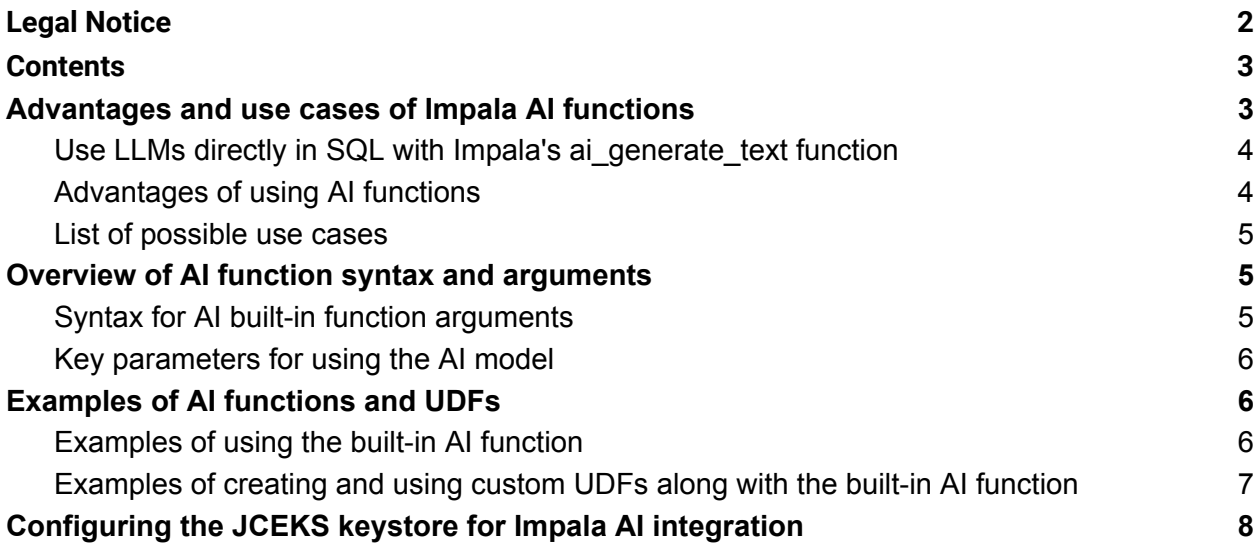

## <span id="page-3-0"></span>**Advantages and use cases of Impala AI functions**

Cloudera Data Warehouse allows you to use Impala's ai\_generate\_text function to access Large Language Models (LLMs) in SQL queries. This function enables you to input a prompt, retrieve the LLM response, and include it in results. You can create custom UDFs for complex tasks like sentiment analysis and translation.

**Note:** *This feature is in technical preview and not recommended for production deployments. Cloudera recommends that you try this feature in test and development environments.*

### <span id="page-3-1"></span>**Use LLMs directly in SQL with Impala's ai\_generate\_text function**

Impala introduces a built-in AI function called ai generate text that enables direct access to and utilization of Large Language Models (LLMs) in SQL queries. With this function, you can input a prompt, which may include data. The function communicates with a supported LLM endpoint, sends the prompt, retrieves the response, and includes it in the query result.

Alternatively, seamlessly integrate LLM intelligence into your Impala workflow by creating custom User Defined Functions (UDFs) on top of ai generate text. This allows you to use concise SQL statements for sending prompts to an LLM and receiving responses. You can define UDFs for complex tasks like sentiment analysis, language translation, and generative contextual analysis.

For examples of AI built-in function arguments and how to create and use custom UDFs with the built-in AI function, see *Overview of AI function syntax and arguments.*

### <span id="page-3-2"></span>**Advantages of using AI functions**

- Simplified Workflow: Eliminates the necessity for setting up intricate data pipelines.
- No ML Expertise Required: No specialized machine learning skills are needed.
- Swift Decision-Making: Enables faster insights on the data, facilitating critical business decisions by using in-database function calls.
- Integrated Functionality: Requires no external applications, as it is a built-in feature in Data Warehouse.

### <span id="page-4-0"></span>**List of possible use cases**

Here are some practical applications of using AI models with the function:

- Sentiment Analysis: Use the AI model to examine customer reviews for a product and identify their sentiment as positive, negative, or neutral.
- Language Translation: Translate product reviews written in different languages to understand customer feedback from various regions.
- Generative Contextual Analysis: Generate detailed reports and insights on various topics based on provided data.

## <span id="page-4-1"></span>**Overview of AI function syntax and arguments**

Learn how you can use the ai\_generate\_text functions to connect to OpenAI or Azure OpenAI endpoints and integrate AI models into your Impala SQL queries.

### <span id="page-4-2"></span>**Syntax for AI built-in function arguments**

The following example of a built-in AI function demonstrates the use of the OpenAI API as a large language model. Currently, OpenAI's public endpoint and Azure OpenAI endpoints are supported.

#### **AI\_GENERATE\_TEXT\_DEFAULT**

Syntax

ai generate text default(prompt)

#### **AI\_GENERATE\_TEXT**

**Syntax** 

```
ai generate text(ai endpoint, prompt, ai model,
ai api key jceks secret, additional params)
```
The  $a\text{ i}$  generate text function uses the values you provide as an argument in the function for ai\_ endpoint, ai\_model, and ai\_api\_key\_jceks\_secret. If any of them are left empty or NULL, the function uses the default values set at the instance level instead.

When using the ai generate text default function, make sure to set all parameters (ai endpoint, ai model, and ai api key jceks secret) in the coordinator/executor flagfiles with appropriate values.

### <span id="page-5-0"></span>**Key parameters for using the AI model**

- ai endpoint: The endpoint for the model API that is being interfaced with, supports services like OpenAI and Azure OpenAI Service, for example, https://api.openai.com/v1/chat/completions.
- prompt: The text you submit to the AI model to generate a response.
- ai model: The specific model name you want to use within the desired API, for example, gpt-3.5-turbo.
- ai api key jceks secret: The key name for the JCEKS secret that contains your API key for the AI API you are using. You need a JCEKS keystore containing the specified JCEKS secret referenced in ai\_api\_key\_jceks\_secret. To configure the keystore file location, see *Configuring the JCEKS keystore for Impala AI integration*.
- additional params: Additional parameters that the AI API offers that is provided to the built-in function as a JSON object.

## <span id="page-5-1"></span>**Examples of AI functions and UDFs**

Learn to use the ai\_generate\_text\_default function for tasks like analyzing Amazon book reviews. Also, see how to create custom UDFs to make AI text analysis easier and more efficient, enhancing your data workflows and insights.

### <span id="page-5-2"></span>**Examples of using the built-in AI function**

The following example lists the steps needed to turn a prompt into a custom SQL function using just the built-in function ai generate text default.

```
> select ai generate text default('hello');
```
Response:

Hello! How can I assist you today?

In the below example, a query is sent to the Amazon book reviews database for the book titled Artificial Superintelligence. The large language model (LLM) is prompted to classify the sentiment as positive, neutral, or negative.

> select customer id, star rating, ai generate text default(CONCAT('Classify the following review as positive, neutral, or negative', and only include the uncapitalized category in the response: ', review body)) AS review analysis, review body from amazon book reviews where product title='Artificial Superintelligence' order by customer id LIMIT 1;

#### Response:

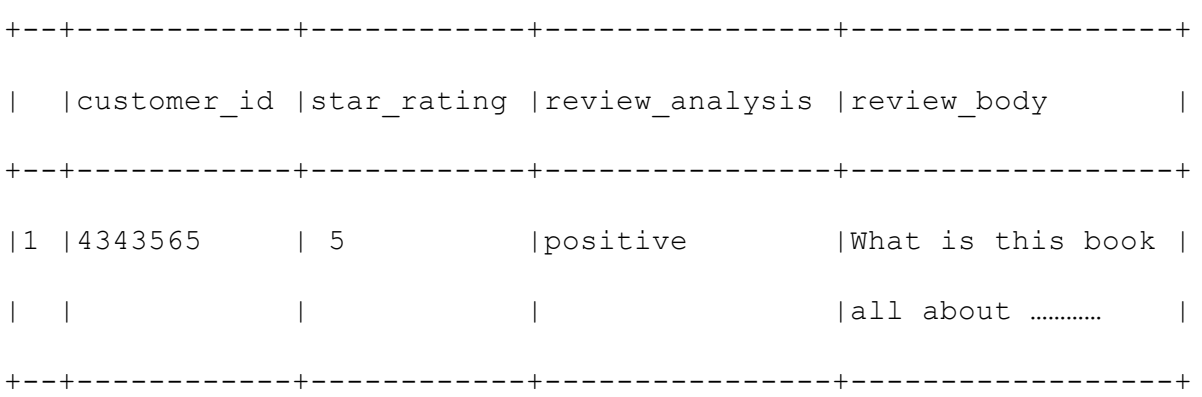

## <span id="page-6-0"></span>**Examples of creating and using custom UDFs along with the built-in AI function**

Instead of writing the prompts in a SQL query, you can build an UDF with your intended prompt. Once you build your custom UDF with the prompt, you can pass that prompt into the ai\_generate\_text\_default built-in Impala function.

Example: Classify input customer reviews

The following UDF uses the Amazon book reviews database as the input and requests the LLM to classify the sentiment.

Classify input customer reviews:

IMPALA\_UDF\_EXPORT

StringVal ClassifyReviewsDefault(FunctionContext\* context, const StringVal& input) {

```
std::string request =
```
std::string("Classify the following review as positive, neutral, or negative")

+ std::string(" and only include the uncapitalized category in the response: ")

+ std::string(reinterpret cast<const char\*>(input.ptr), input.len);

StringVal prompt(request.c\_str());

```
return context->Functions()->ai generate text default(context,
prompt);
```
}

Now you can define these prompt building UDF and build them in Impala. Once you have them running, you can query your data sets using them.

Creating analyze reviews function:

> CREATE FUNCTION analyze reviews(STRING)

RETURNS STRING

```
LOCATION 's3a://dw-...............'
```
SYMBOL='ClassifyReviews'

#### Using SELECT query for Sentiment analysis to classify Amazon book reviews

> SELECT customer id, star rating, analyze reviews(review body) AS review analysis, review body from amazon book reviews where product title='Artificial Superintelligence' order by customer\_id;

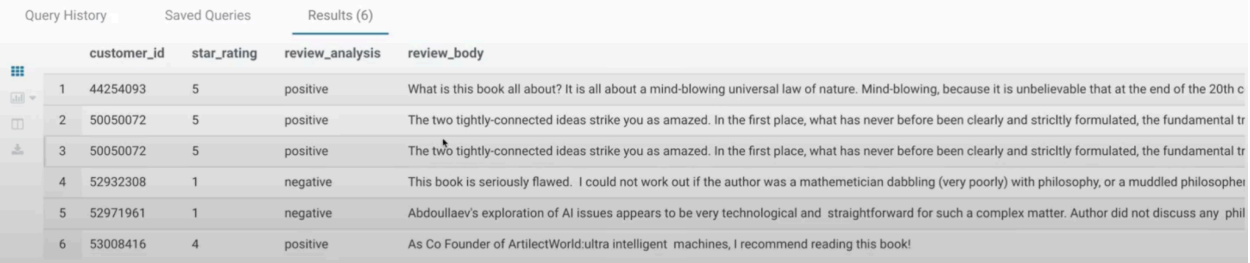

## <span id="page-8-0"></span>**Configuring the JCEKS keystore for Impala AI integration**

Learn to configure the JCEKS keystore for AI functions in Impala, including setting the keystore file location and updating Cloudera Data Warehouse settings. This ensures secure storage and management of API keys, facilitating a secure and efficient AI integration within data workflows.

- 1. Log in to the Cloudera Data Warehouse service as an administrator.
- 2. Go to **Impala Virtual Warehouse→→ Edit→Configurations→Impala coordinator** and select hadoop-core-site-default-warehouse from the **Configuration files** drop-down list.
- 3. Set the value of the hadoop.security.credential.provider.path property to **[\*\*\*FILE PATH\*\*\*]**.localjceks.
- 4. Go to the **Impala executor** tab and select hadoop-core-site-default-warehouse from the **Configuration files** drop-down list.
- 5. Set the value of the hadoop.security.credential.provider.path property to **[\*\*\*FILE PATH\*\*\*]**.localjceks.
- 6. Restart the Impala Virtual Warehouse.